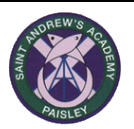

## **St Andrew's Academy**

## **Pupil & Parent Guide to Microsoft Teams**

## **What is Microsoft Teams?**

Microsoft teams is a learning platform that allows teachers and pupils to interact. It allows teachers to set work and give students feedback on their work. Teachers can also upload files and useful websites for students to access. Learners can discuss classwork and collaborate on class projects.

## **Accessing Teams**

Language

Pupils access Microsoft Teams through GLOW.

If pupils have forgotten their login details these can be requested by completing the contact form on the school website, this can be found on the [Contact Us](http://www.standrewspaisley.com/contact-us.html) page.

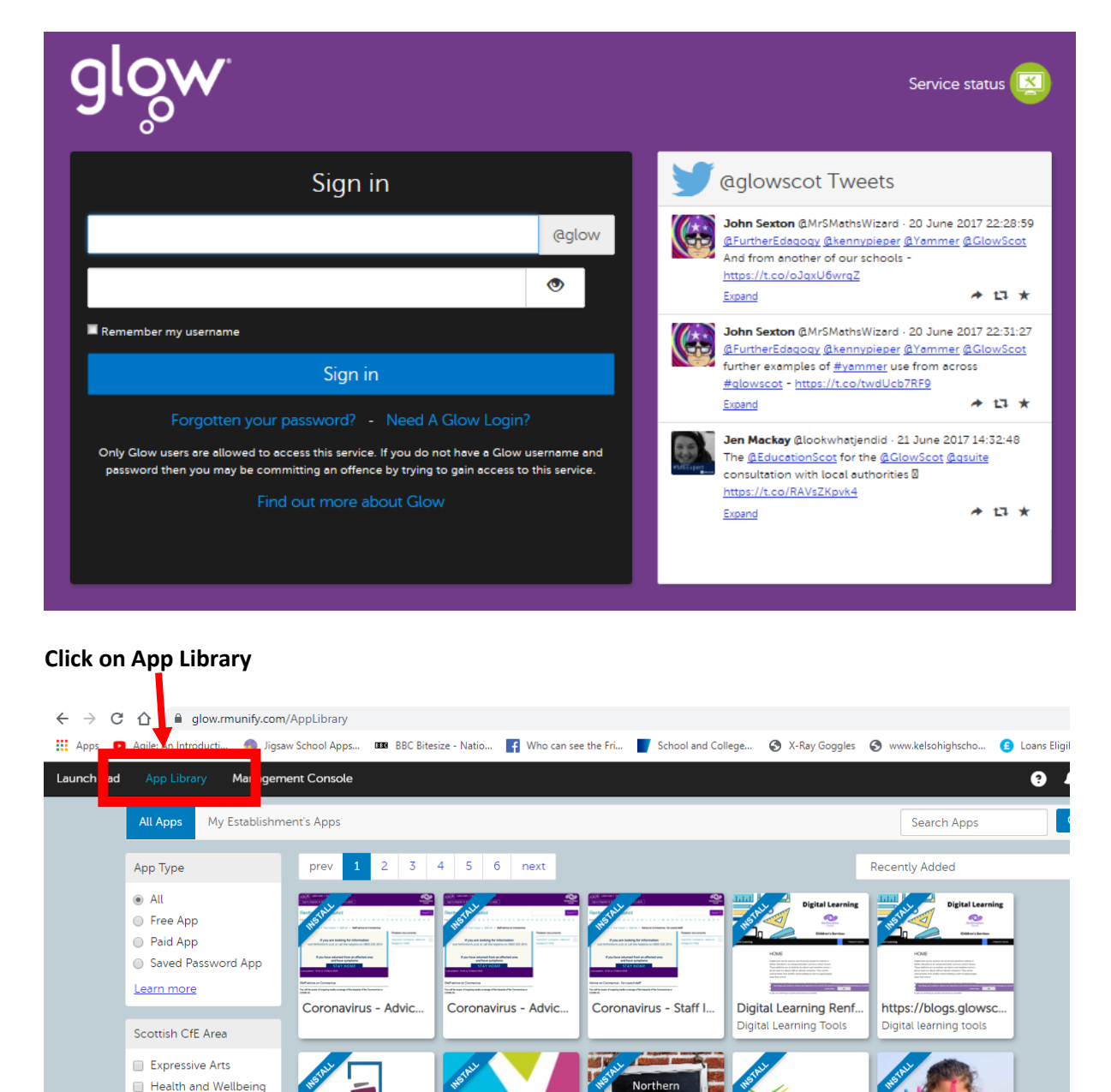

![](_page_1_Picture_0.jpeg)

![](_page_2_Picture_0.jpeg)

If you click on one of your teams, you will see a screen similar to the one below.

You have tabs running across the top of the screen

![](_page_2_Picture_59.jpeg)

![](_page_3_Picture_75.jpeg)